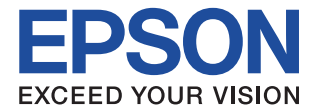

# **CMOS 4-BIT SINGLE CHIP MICROCOMPUTER** (S1C63 Family Peripheral Circuit Board) **S5U1C63000P6** Manual

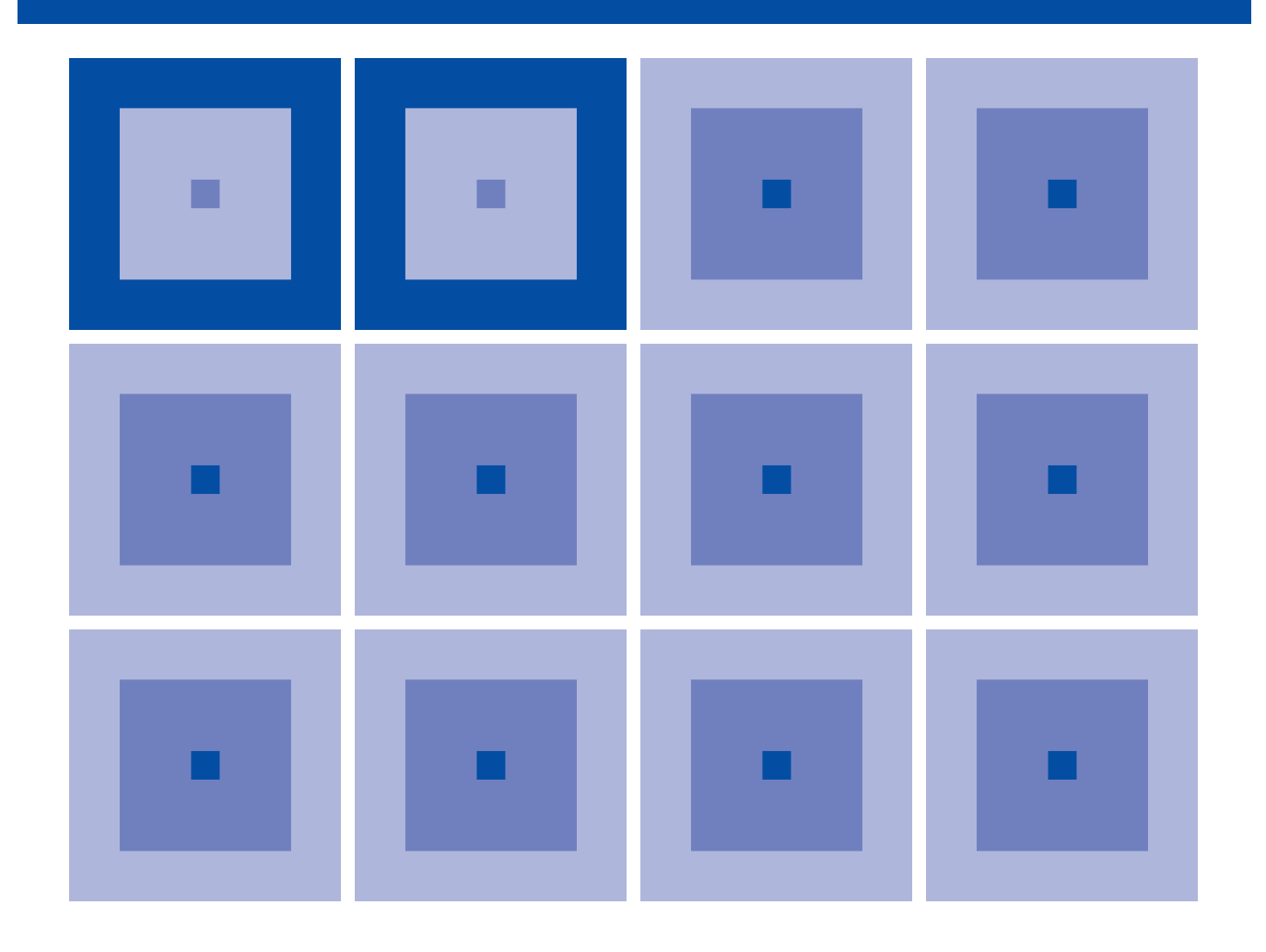

**SEIKO EPSON CORPORATION** 

## Evaluation board/kit and Development tool important notice

- 1. This evaluation board/kit or development tool is designed for use for engineering evaluation, demonstration, or development purposes only. Do not use it for other purpose. It is not intended to meet the requirement of design for finished product.
- 2. This evaluation board/kit or development tool is intended for use by an electronics engineer, and it is not the product for consumer. The user should use this goods properly and safely. Seiko Epson dose not assume any responsibility and liability of any kind of damage and/or fire coursed by usage of it. User should cease to use it when any abnormal issue occurs even during proper and safe use.
- 3. The part used for this evaluation board/kit or development tool is changed without any notice.

## **NOTICE**

No part of this material may be reproduced or duplicated in any form or by any means without the written permission of Seiko Epson. Seiko Epson reserves the right to make changes to this material without notice. Seiko Epson does not assume any liability of any kind arising out of any inaccuracies contained in this material or due to its application or use in any product or circuit and, further, there is no representation that this material is applicable to products requiring high level reliability, such as, medical products. Moreover, no license to any intellectual property rights is granted by implication or otherwise, and there is no representation or warranty that anything made in accordance with this material will be free from any patent or copyright infringement of a third party. When exporting the products or technology described in this material, you should comply with the applicable export control laws and regulations and follow the procedures required by such laws and regulations. You are requested not to use, to resell, to export and/or to otherwise dispose of the products (and any technical information furnished, if any) for the development and/or manufacture of weapon of mass destruction or for other military purposes.

All brands or product names mentioned herein are trademarks and/or registered trademarks of their respective companies.

©SEIKO EPSON CORPORATION 2012, All rights reserved.

# **Configuration of product number**

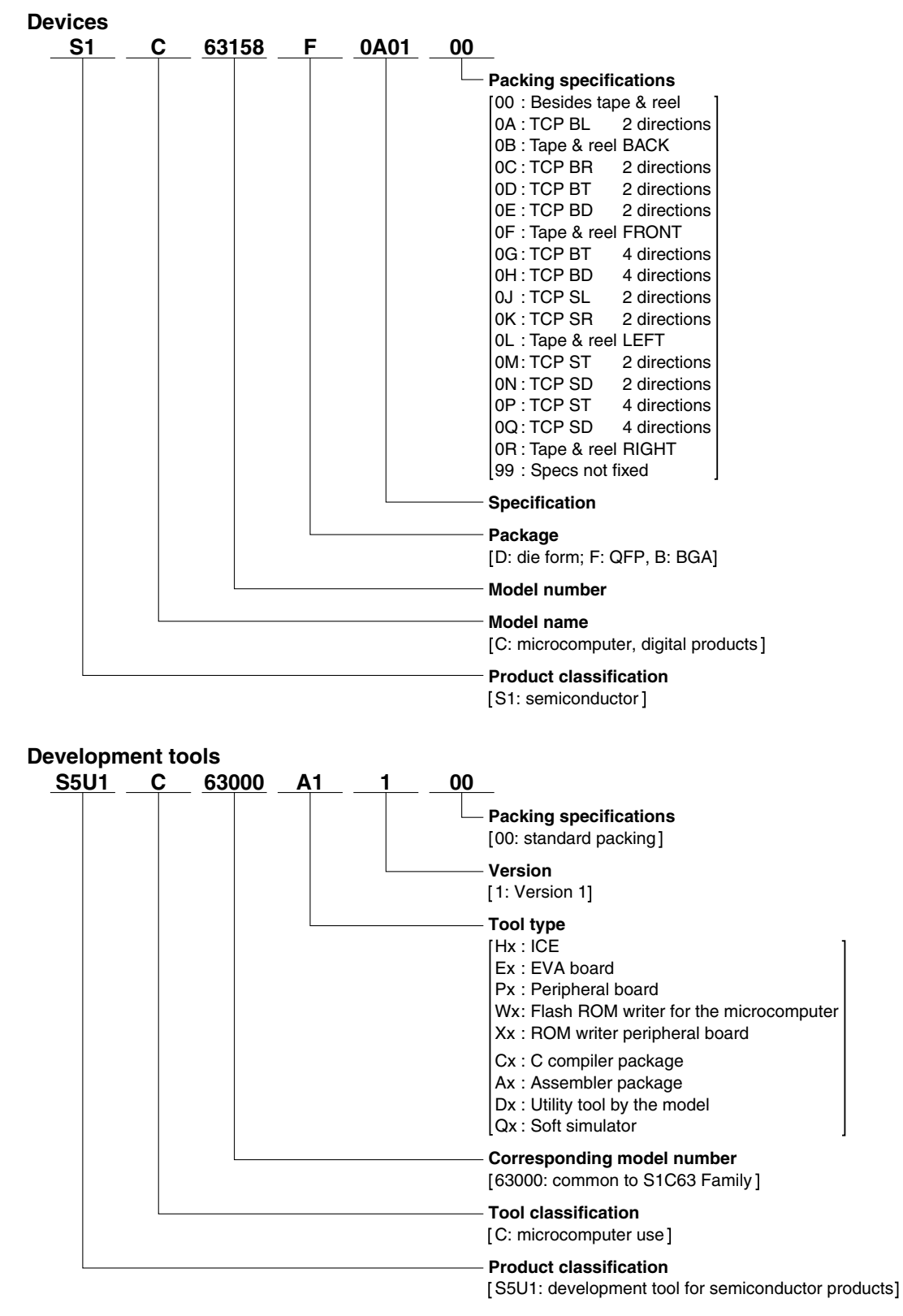

# **S5U1C63000P6 Manual (S1C63 Family Peripheral Circuit Board)**

This manual describes how to use the S1C63 Family Peripheral Circuit Board (S5U1C63000P6). This circuit board is provides emulation functions by installing in the ICE (S5U1C63000H2/H6), a debugging tool for the 4-bit Single Chip Microcomputer S1C63 Family.

This manual describes only the common specification of the S1C63 Family Peripheral Circuit Board (S5U1C63000P6), so refer to the "S1C63*xxx* Technical Manual (APPENDIX Peripheral Circuit Board for S1C63*xxx*)" for the model dependent specifications. For the details on the ICE functions and how to operate the debugger, refer to the separately prepared manuals.

## **– Contents –**

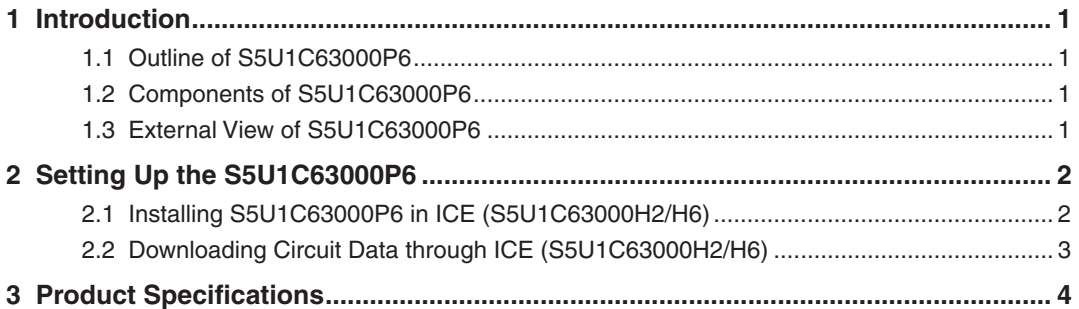

# <span id="page-4-0"></span>**1 Introduction**

# **1.1 Outline of S5U1C63000P6**

The S5U1C63000P6 board provides all the peripheral circuits of S1C63 Family microcomputers other than the core CPU. By installing this board in the ICE (S5U1C63000H2/H6) you can use it to emulate each model in the S1C63 Family. This board contains a programmable gate array (FPGA) for supporting each model by downloading the circuit data from the host PC to the FPGA via the ICE.

# **1.2 Components of S5U1C63000P6**

After unpacking your S5U1C63000P6 package, check to see that all of the following components are included.

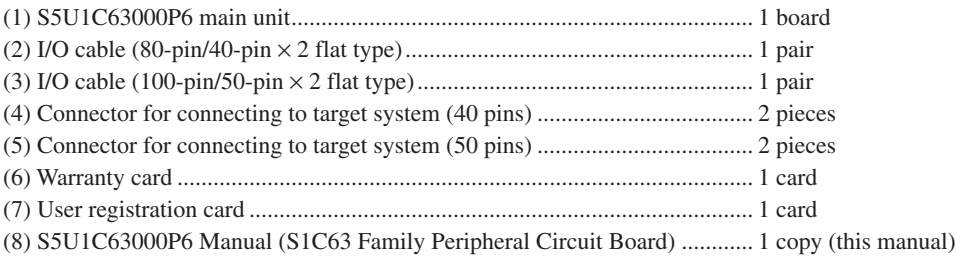

# **1.3 External View of S5U1C63000P6**

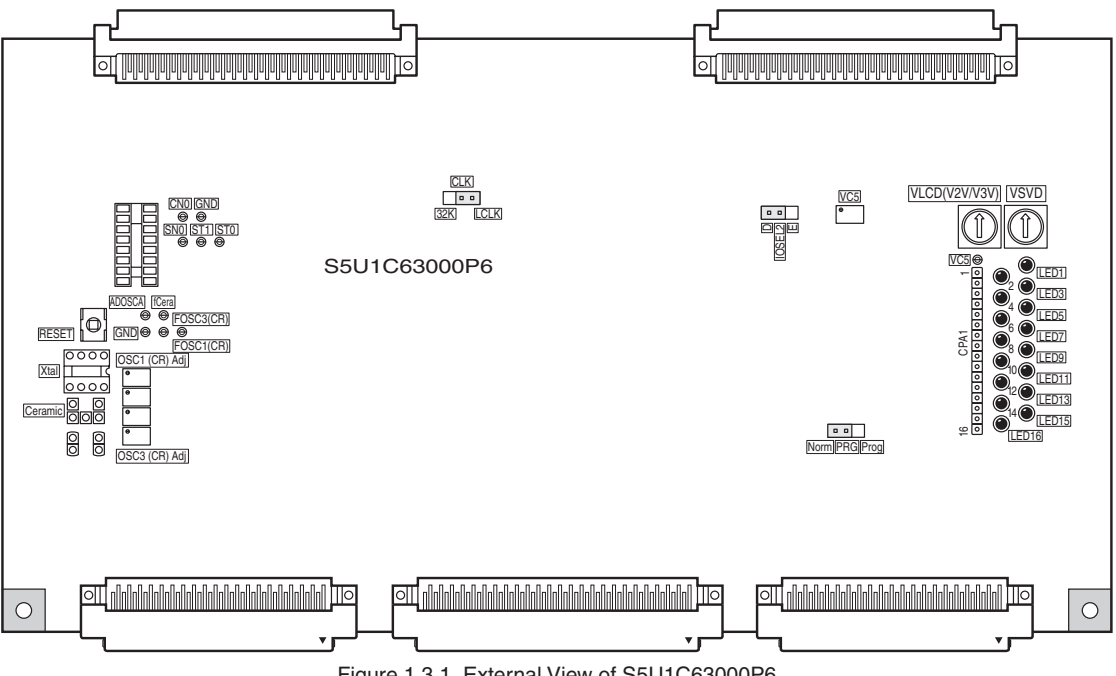

Figure 1.3.1 External View of S5U1C63000P6

# <span id="page-5-0"></span>**2 Setting Up the S5U1C63000P6**

# **2.1 Installing S5U1C63000P6 in ICE (S5U1C63000H2/H6)**

- (1) Unfasten the screws located on the left and right sides of the front panel of the ICE (S5U1C63000H2/H6) by turning them counterclockwise, and then remove the front panel.
- (2) Insert the S5U1C63000P6 board into the ICE along the its uppermost guide rails until the tip of the board touches the back of the ICE. If some other board is mounted on the uppermost guide rails, remove that board by using the jig supplied with the ICE before you insert the S5U1C63000P6 board (see Figure 2.1.3).
- (3) Once the S5U1C63000P6 board has been inserted almost fully into the ICE, secure it in position by using the jig supplied with the ICE (see Figure 2.1.2).
- (4) When the above is done, replace the front panel.

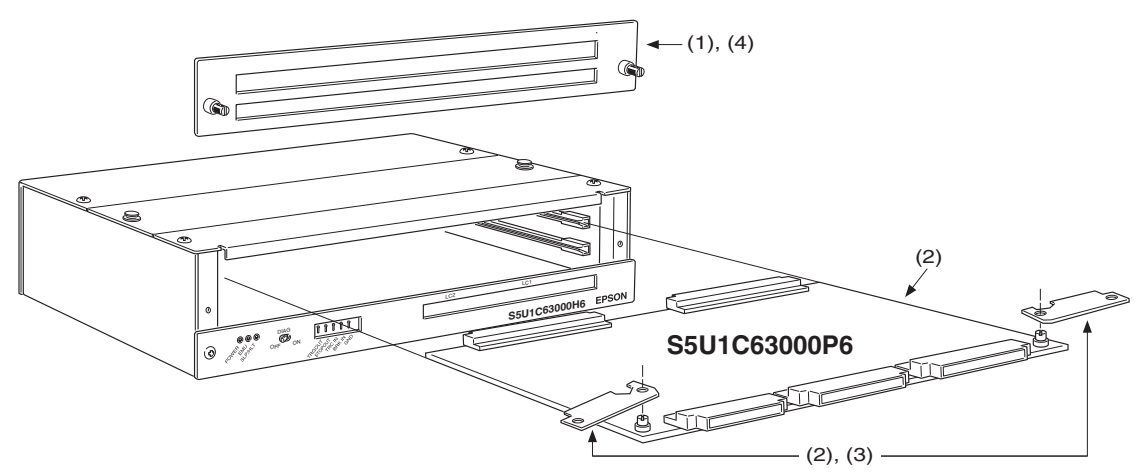

Figure 2.1.1 Installing the S5U1C63000P6 in the ICE (S5U1C63000H2/H6)

## **Installing the S5U1C63000P6 board**

Set the jig included with the ICE into position as shown in Figure 2.1.2. Using this jig as a lever, push it toward the inside of the board evenly on the left and right sides. After confirming that the S5U1C63000P6 board has been firmly fitted into the internal slot of the ICE, remove the jig.

## **Dismounting the S5U1C63000P6 board**

Set the jig included with the ICE into poison as shown in Figure 2.1.3. Using this jig as a lever, push it toward the outside of the board evenly on the left and right sides. After confirming that the S5U1C63000P6 board has been dismounted from the backboard connector, pull the S5U1C63000P6 board out of the ICE.

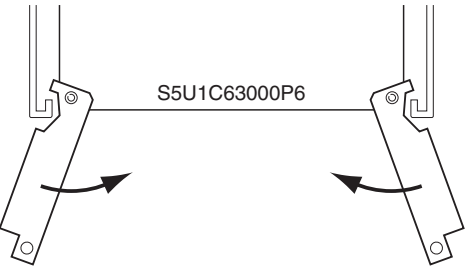

Figure 2.1.2 Installing S5U1C63000P6

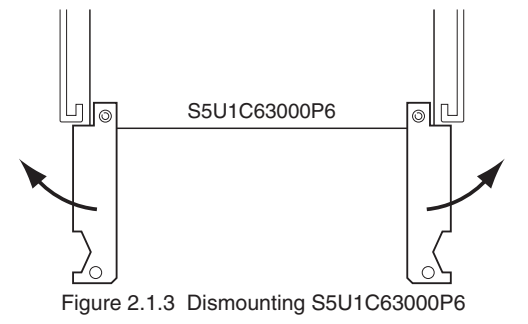

# <span id="page-6-0"></span>**2.2 Downloading Circuit Data through ICE (S5U1C63000H2/H6)**

The S5U1C63000P6 board comes with the FPGA that contains factory inspection data, therefore the circuit data for the model to be used should be downloaded. The following explains the downloading procedure.

- (1) Remove the ICE top cover and then set the jumper switch "IOSEL2" on the S5U1C63000P6 board to the "E" position.
- (2) Connect the ICE to the host PC. Then turn the host PC and ICE on.
- (3) Invoke the debugger included in the assembler package (ver. 5 or later when the ICE is S5U1C63000H2, Ver. 9 or later when the ICE is S5U1C63000H6). For how to use the ICE and debugger, refer to the manuals supplied with the ICE and assembler package.
- (4) Download the circuit data file (-.mot) corresponding to the model by entering the following commands in the command window.

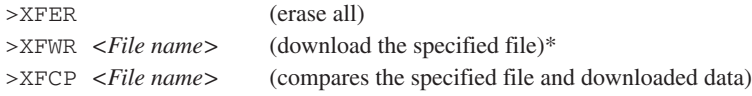

- \* The downloading takes about 15 minutes for the S5U1C63000H2 or 3 minutes for the S5U1C63000H6.
- (5) Terminate the debugger and then turn the ICE off.
- (6) Set the jumper switch "IOSEL2" on the S5U1C63000P6 board to the "D" position.
- (7) Turn the ICE on and invoke the debugger again. Debugger can be started here.

## **Caution!**

Make sure that the circuit data to be downloaded is the correct file for the S5U1C63000P6 before it can be downloaded.

Note that the circuit data for the S5U1C63000P1 is not compatible with the S5U1C63000P6.

# <span id="page-7-0"></span>**3 Product Specifications**

The specifications of the S5U1C63000P6 are listed below.

# **S5U1C63000P6**

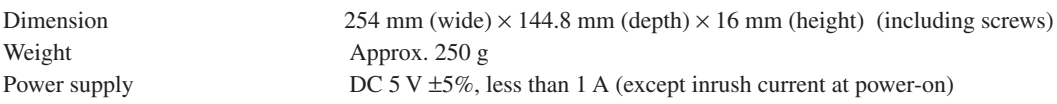

# **I/O connection cable (80 pins)**

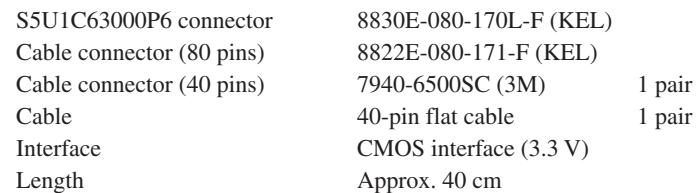

# **I/O connection cable (100 pins)**

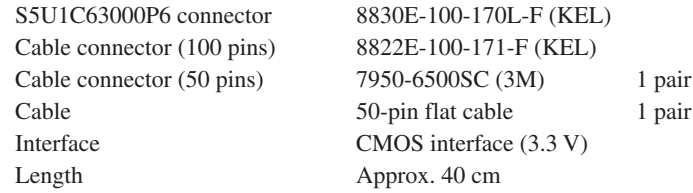

# **accessories**

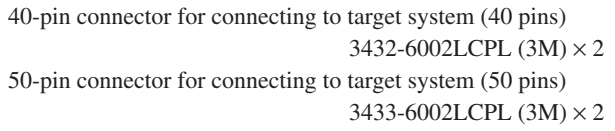

# **EPSON**

## **AMERICA**

#### **EPSON ELECTRONICS AMERICA, INC.**

214 Devcon Drive, San Jose, CA 95112, USA Phone: +1-800-228-3964 FAX: +1-408-922-0238

## **EUROPE**

#### **EPSON EUROPE ELECTRONICS GmbH**

Riesstrasse 15, 80992 Munich, GERMANY Phone: +49-89-14005-0 FAX: +49-89-14005-110 **International Sales Operations**

## **ASIA**

**EPSON (CHINA) CO., LTD.** 7F, Jinbao Bldg., No.89 Jinbao St., Dongcheng District, Beijing 100005, CHINA Phone: +86-10-8522-1199 FAX: +86-10-8522-1125

#### **SHANGHAI BRANCH**

7F, Block B, Hi-Tech Bldg., 900 Yishan Road, Shanghai 200233, CHINA Phone: +86-21-5423-5577 FAX: +86-21-5423-4677

#### **SHENZHEN BRANCH**

12F, Dawning Mansion, Keji South 12th Road, Hi-Tech Park, Shenzhen 518057, CHINA Phone: +86-755-2699-3828 FAX: +86-755-2699-3838

#### **EPSON HONG KONG LTD.**

Unit 715-723, 7/F Trade Square, 681 Cheung Sha Wan Road, Kowloon, Hong Kong. Phone: +852-2585-4600 FAX: +852-2827-4346

### **EPSON TAIWAN TECHNOLOGY & TRADING LTD.**

14F, No. 7, Song Ren Road, Taipei 110, TAIWAN Phone: +886-2-8786-6688 FAX: +886-2-8786-6660

#### **EPSON SINGAPORE PTE., LTD.**

1 HarbourFront Place, #03-02 HarbourFront Tower One, Singapore 098633 Phone: +65-6586-5500 FAX: +65-6271-3182

## **SEIKO EPSON CORP.**

**KOREA OFFICE**  5F, KLI 63 Bldg., 60 Yoido-dong, Youngdeungpo-Ku, Seoul 150-763, KOREA Phone: +82-2-784-6027 FAX: +82-2-767-3677

#### **SEIKO EPSON CORP. MICRODEVICES OPERATIONS DIVISION**

**IC Sales & Marketing Department** 421-8, Hino, Hino-shi, Tokyo 191-8501, JAPAN Phone: +81-42-587-5814 FAX: +81-42-587-5117

# **SEIKO EPSON CORPORATION**